# **Crea Contatto**

- [Step 1](#page-0-0)
- [Step 2](#page-0-1)
- [Step 3](#page-1-0)
	- [Notifica inserimento nuovo contatto](#page-1-1)
	- [Ricerca nuovo contatto](#page-1-2)
- [Collegamenti Automatici](#page-2-0)
- [Informazioni utili](#page-2-1)

 **Collegamento alla funzione** <http://app.meetme.pro/contact/create>

## <span id="page-0-0"></span>Step 1

Per creare un nuovo contatto si ha a dispozione:

- 1. Collegamento Veloce nella Barra delle intestazioni
- 2. Nel Menù Anagrafiche selezionare Contatti e poi il tasto

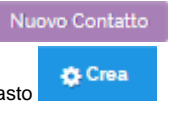

 **N.B. In alternativa per aggiungere nuovi contatti è possibile usare la funzione [Importa Contatti](https://confluence.infordata.it/display/MM/Importa+Contatti).**

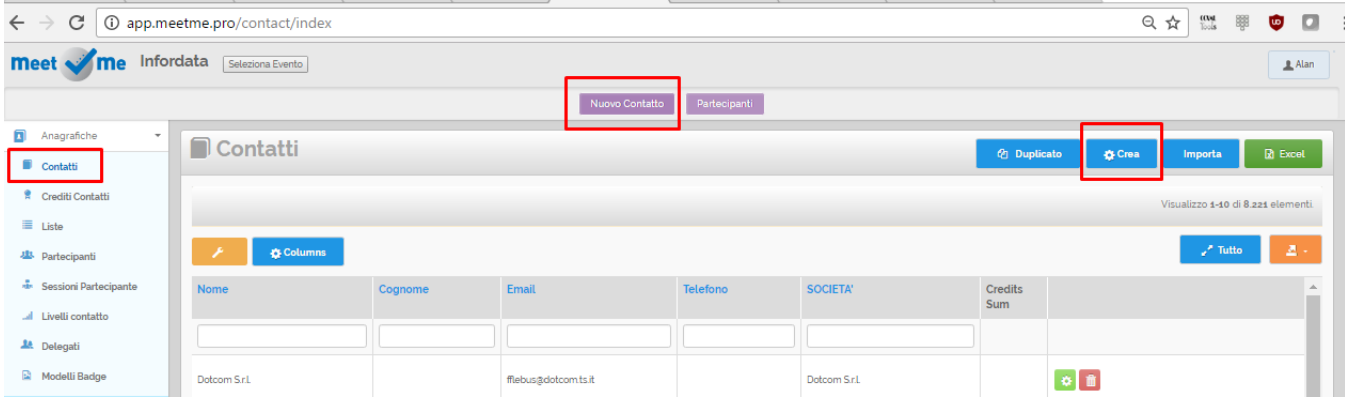

# <span id="page-0-1"></span>Step 2

**Crea** Compilare i campi e quindi cliccare sul pulsante

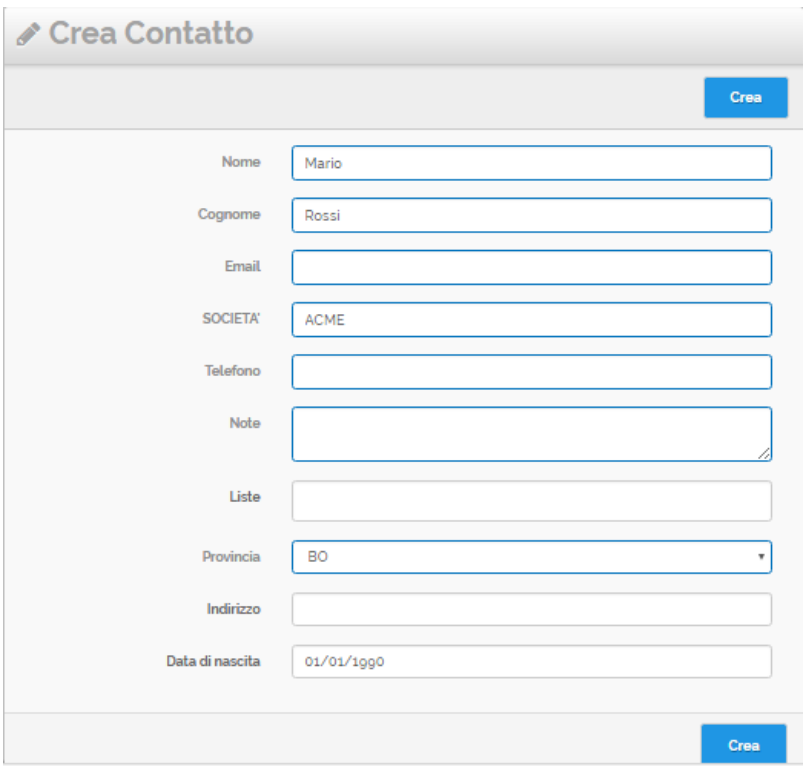

# <span id="page-1-0"></span>Step 3

**Dopo aver premuto il tasto** il **contatto viene inserito e si viene reindirizzati nella pagina dei contatti.** 

#### <span id="page-1-1"></span>**Notifica inserimento nuovo contatto**

Viene visualizzato un messaggio di notifica con il riepilogo dei dati legati al nuovo contatto. Se le Opzioni per l'evento prevedono l'iscrizione automatica come Partecipante oppure l'Evento ha una lista di default (ad esempio da usare per il mailing) vengono notificate anche queste azioni.

Inoltre è possibile gestire subito il contatto con i pulsanti disponibili.

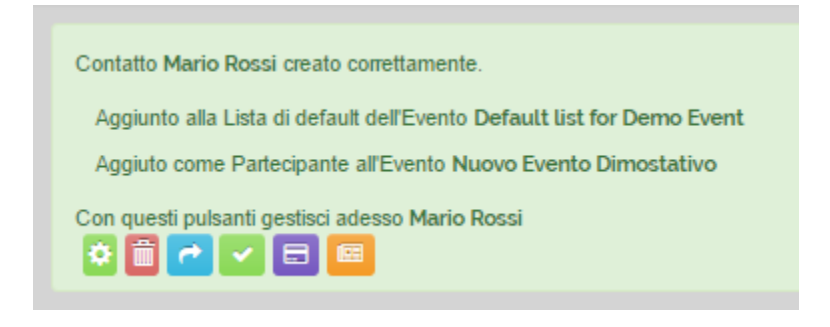

#### <span id="page-1-2"></span>**Ricerca nuovo contatto**

Il nuovo contatto è ricercabile tramite i filtri nelle intestazioni della griglia o nell'ultima pagina dei contatti.

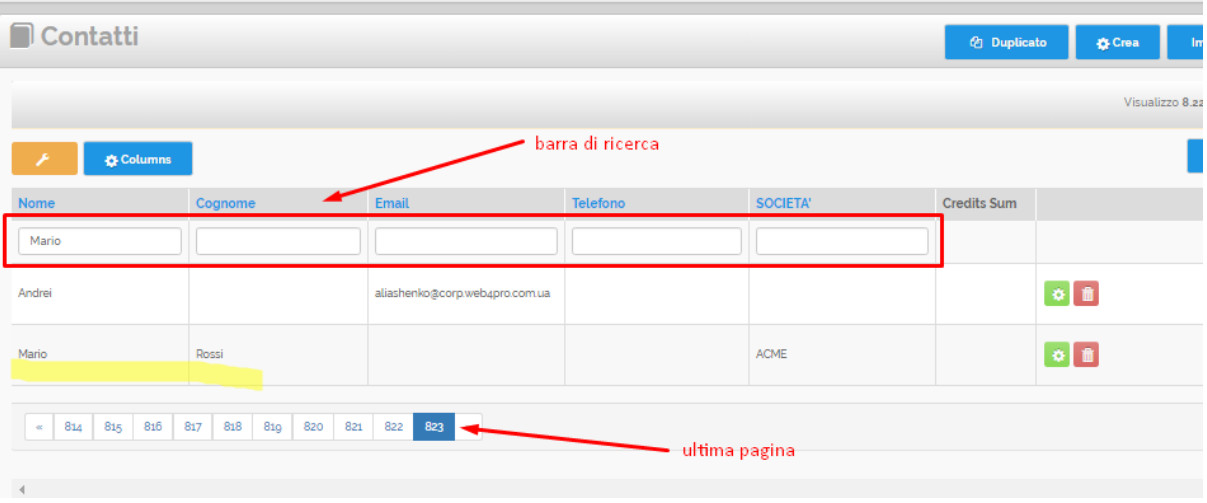

# <span id="page-2-0"></span>Collegamenti Automatici

- 1. Se l'evento ha una [lista](https://confluence.infordata.it/display/MM/Liste) di default impostata il Nuovo Contatto viene aggiunto alla questa lista
- 2. Se l'evento ha attiva l'opzione autosubscribe il Nuovo Contatto viene aggiunto come Partecipante dell'evento

Per approfondire consultare la sezione [Gestione Evento.](https://confluence.infordata.it/display/MM/Gestione+evento)

### <span id="page-2-1"></span>Informazioni utili

In alternativa è possibile aggiungere più contatti simultaneamente con la funzione [Importa contatti](https://confluence.infordata.it/display/MM/Importa+Contatti). Con questa funzione si inseriscono nuovi contatti presenti in un file Excel.